## **راهنمای استفاده از پایگاه تامین مقاالت کنفرانسی**

**)سیویلیکا(**

دانشگاه صنعتی شاهرود عضو  $\rm I\rm P$  سیویلیکا میباشد، با اتصال به آی پی های دانشگاه، هنگام ورود به سیویلیکا (www.CIVILICA.com) بِه صورت خودکار نام دانشگاه صنعتی شاهرود در بالای صفحات درج می شود.

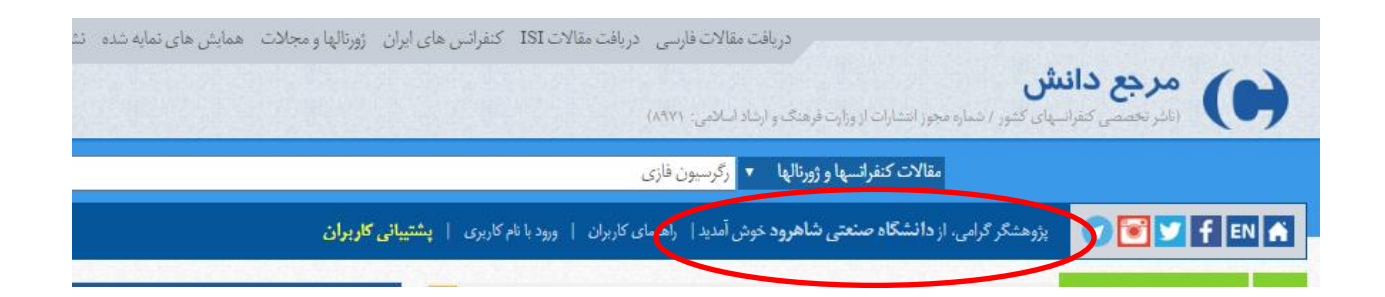

در این حالت پس از جستجوی موضوع مورد نظر با مراجعه به صفحه نمایش خلاصه مقاله، علاوه بر بخش خرید، بلوکی در سمت راست صفحه با عنوان "دریافت اصل/فایل مقاله (ویژه اعضا)" برای شما نمایش داده می شود که با درج **آدرس ایمیل دانشگاهی مجاز**، ایمیلی حايی لیىک دریافت اصل مقالٍ بٍ آدرس ایمیل شما ارسال می شود.

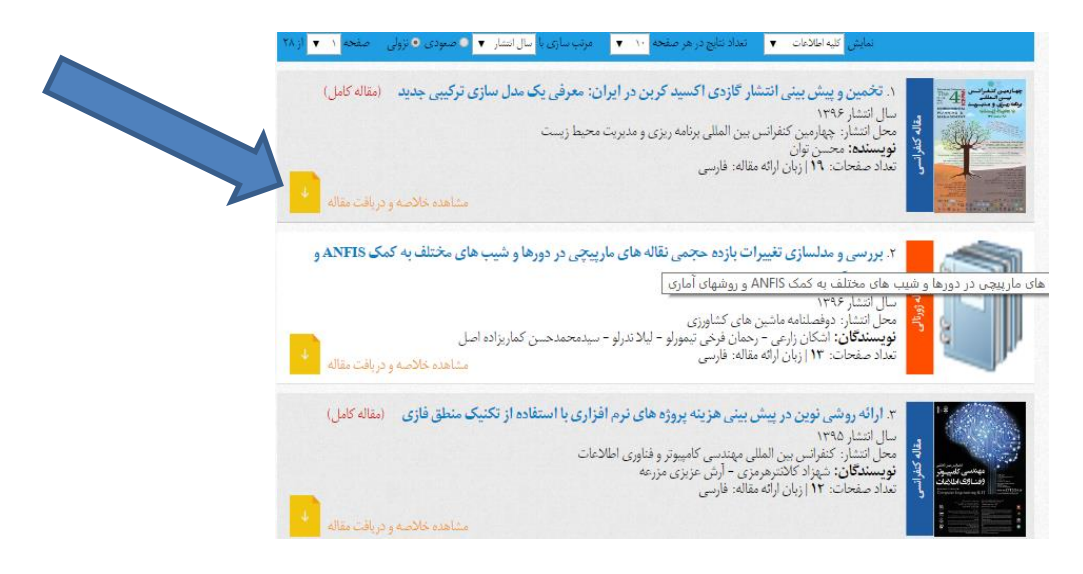

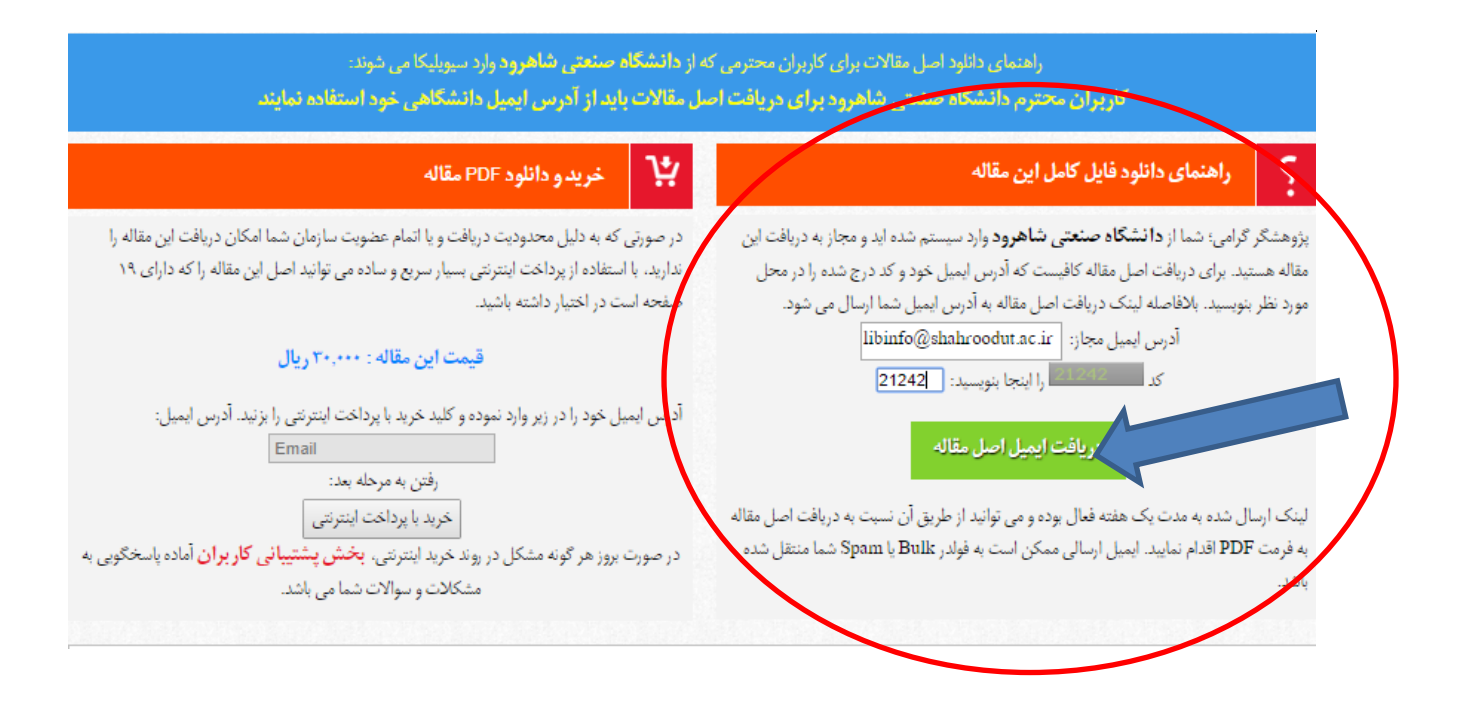

پس از درخواست هر مقاله و درج آدرس ایمیل خود، بلافاصله به ایمیل خود مراجعه نموده و اقدام به دریافت فایل نمایید. توجه شود که دانلود فایل باید از  $\,$ IP دانشگاه صورت پذیرد در غیر این صورت پیغام خطا دریافت می شود.

## **موارد مهم:**

- ممکن است ایمیل ارسال شده به فولدر Bulk یا Spam صندوق پستی شما منتقل شده باشد. در این حالت ابتدا ایمیل را به Inbox منتقل نموده و سپس لینک مقاله را باز نمایید.
- استفاده از عضویت IP زمانی امکانپذیر است که از IP های دانشگاه وارد سایت سیویلیکا شده باشید  $\blacksquare$ تا به عنوان کاربر مجاز دانشگاه صنعتی شاهرود شناخته شوید.
	- در درج آدرس ایمیل، نهایت دقت را داشته باشید، چرا که لینک دریافت مقاله به آدرس ایمیل شما ارسال می شود و در صورت درج اشتباه ایمیل، امکان دریافت ایمیل را نخواهید داشت
		- تعذاد مجاس داولًد اس سیًیلیکا، تعذاد 5 داولًد در طی 27 ساعت میباشذ.